# TOEFL Primary **報名說明**

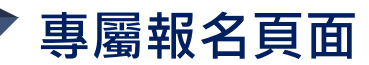

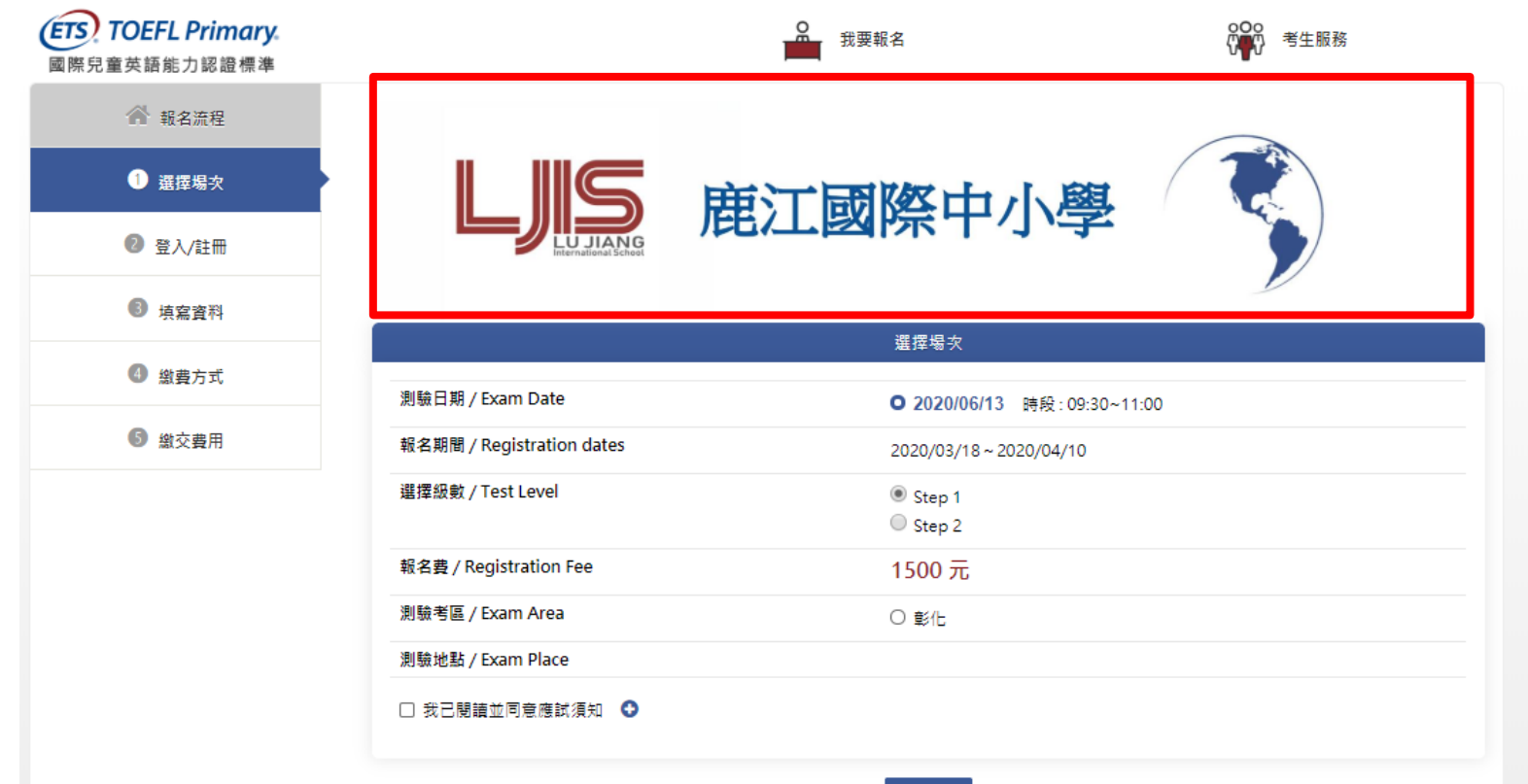

## **選擇考試日期、級數與考場**

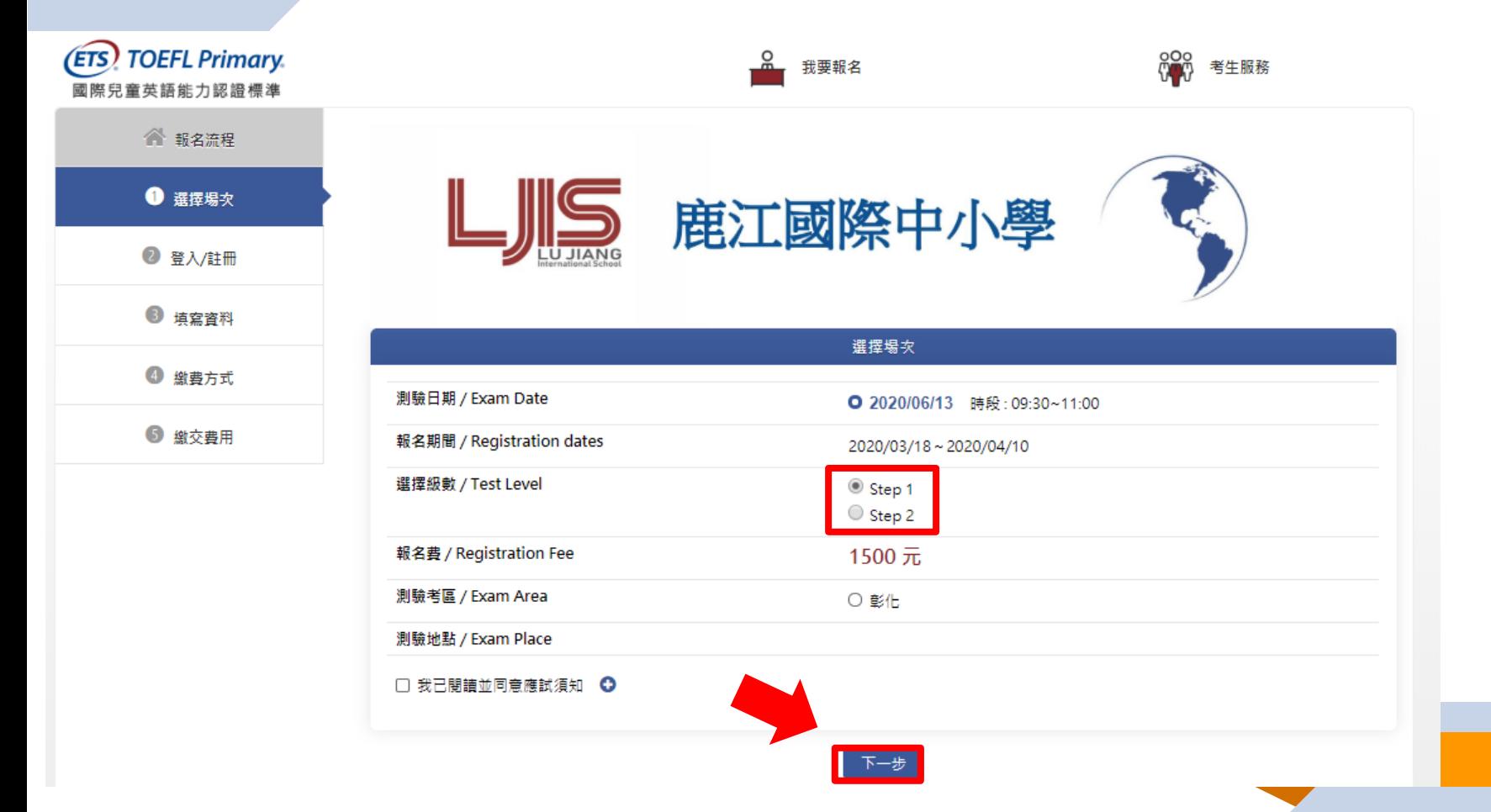

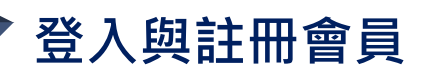

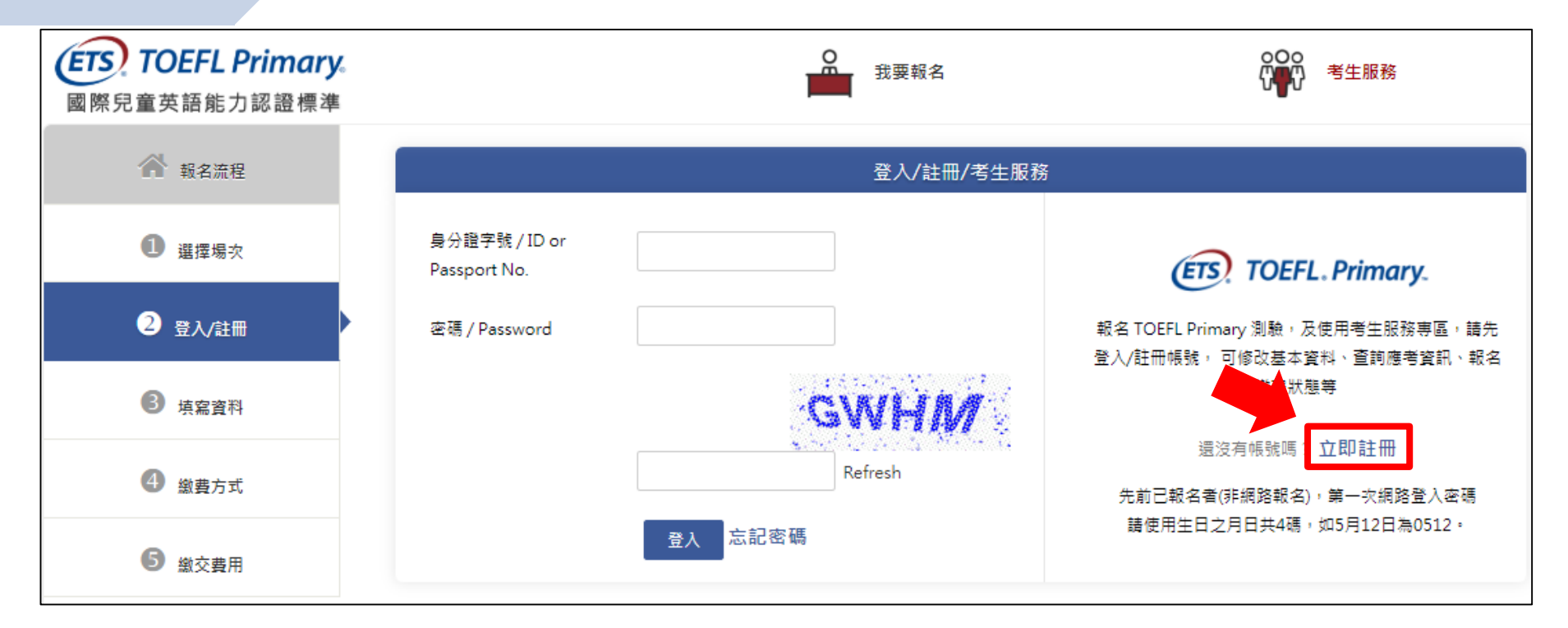

### **※小提醒:**

□ 首次報名請點選「立即註冊」,申請會員帳號。

**4**

# **登入與註冊會員**

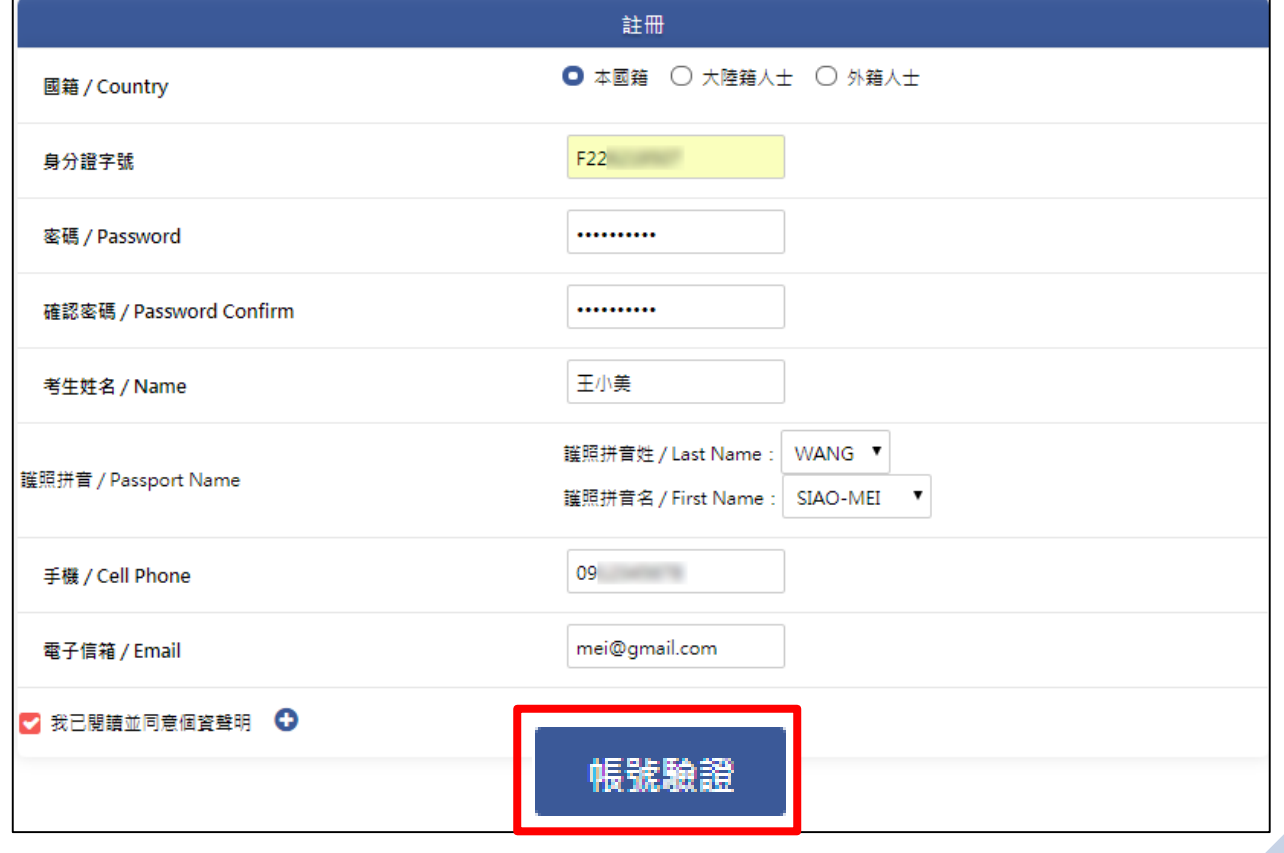

□ 資料填寫完畢後,按下「帳號驗證」按鈕,並至email信箱收取驗證信。

**※小提醒:**

# **收取驗證信與輸入驗證碼**

主旨:【ETS臺灣區總代理-測驗服務專區】註冊驗證信

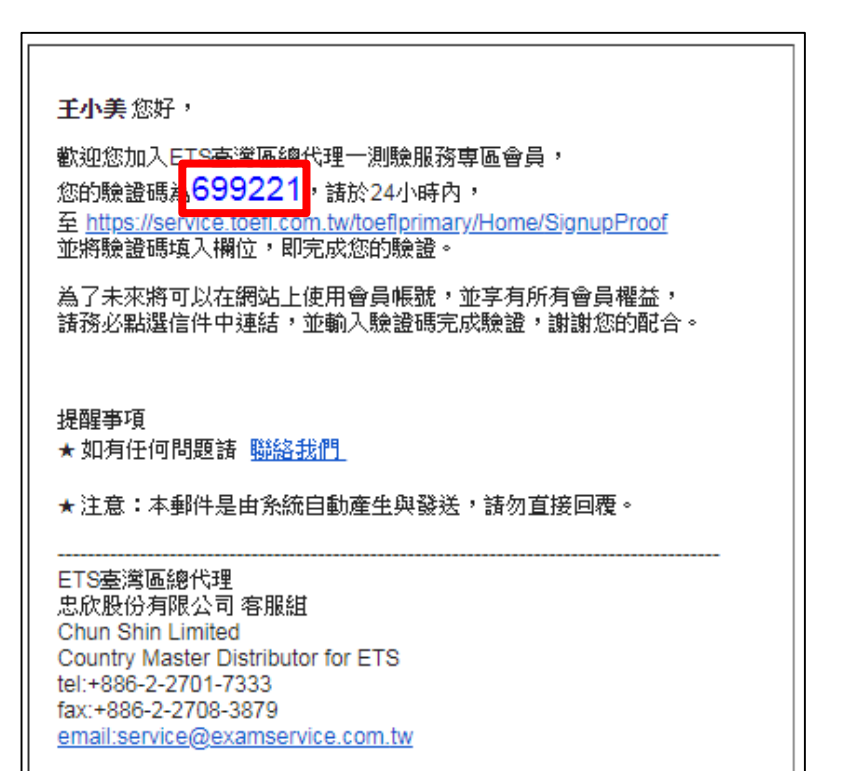

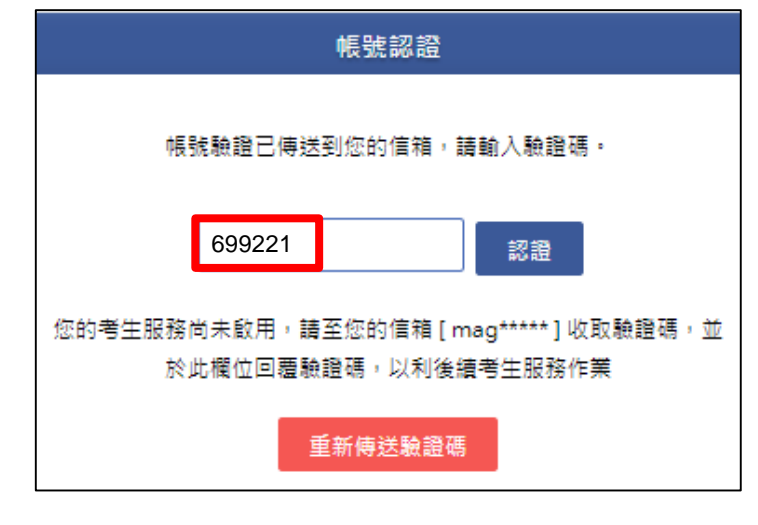

■ 至認證畫面,輸入認證號碼。

**6**

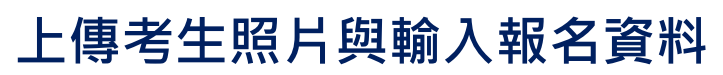

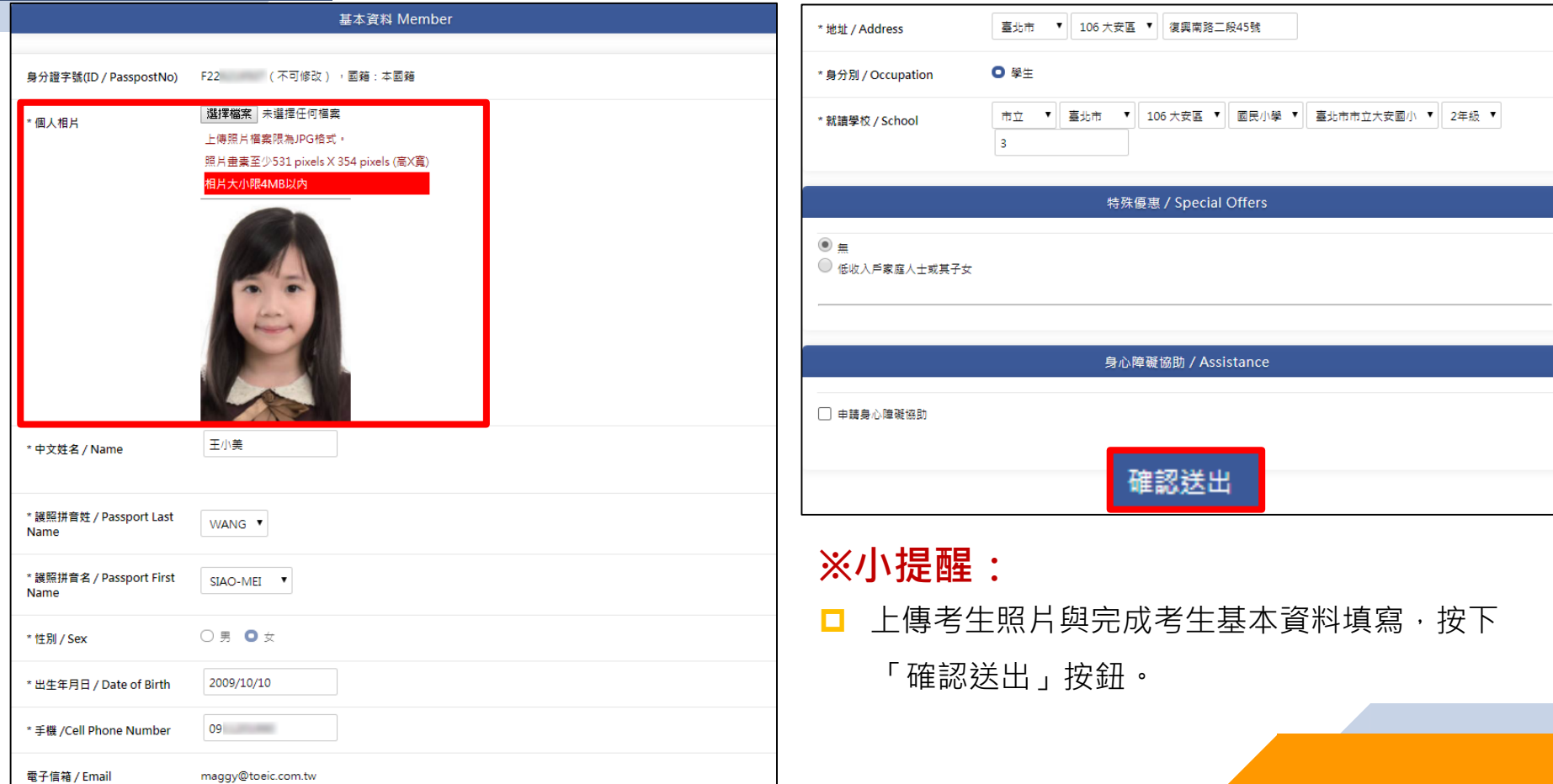

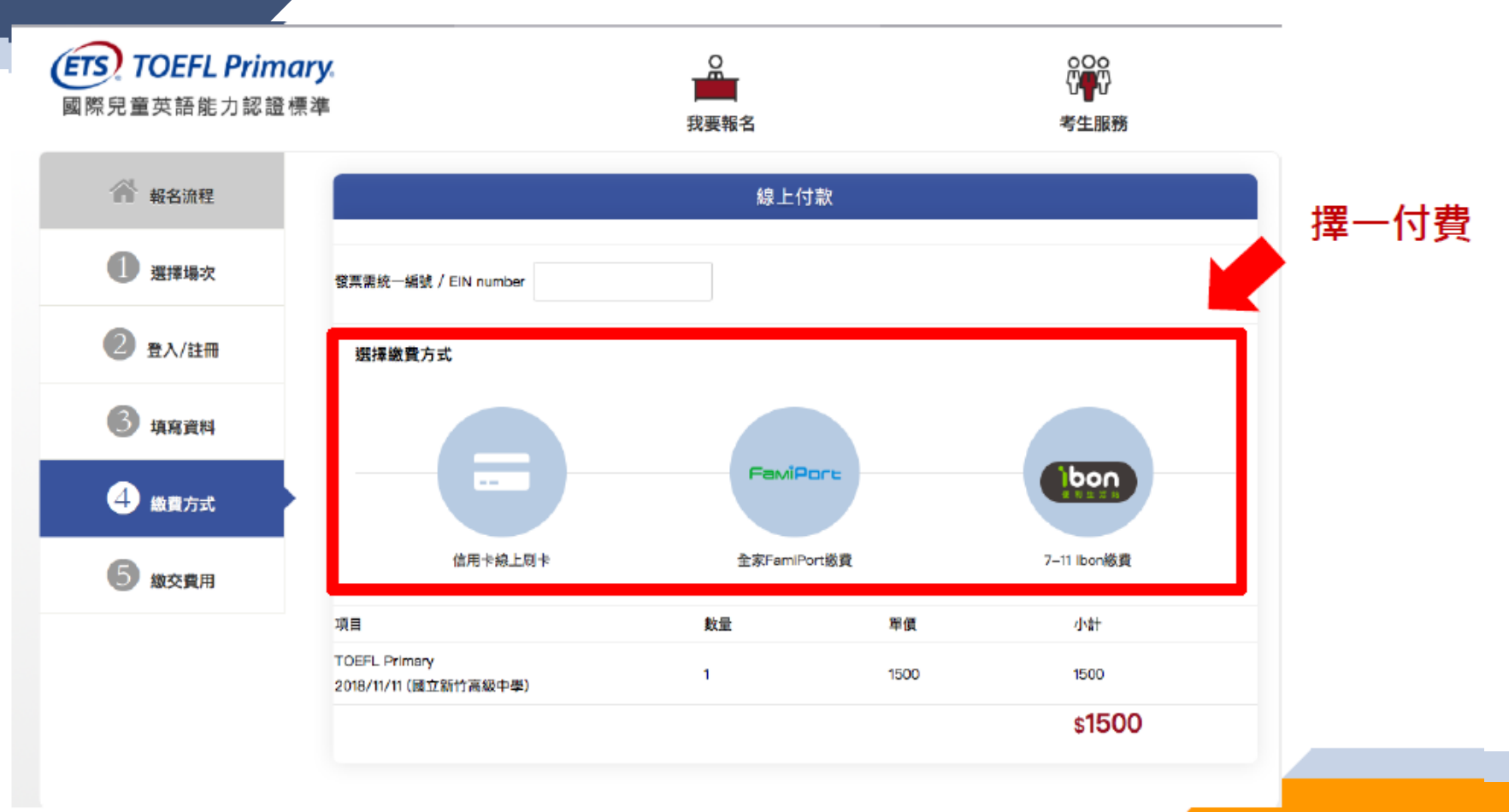

# 超商繳費--至超商繳費後完成報名

![](_page_8_Figure_1.jpeg)

# 信用卡繳費––繳費成功即完成報名

### **的基南銀行**

![](_page_9_Picture_2.jpeg)

#### 2.交易盛行中,請勿關闊視窗。

確認付款 To Pay 取消本交易 Cancel

本交易債送資訊將請由 VeriSion 128bts SSL 何服器透照 计行进经中全保障

![](_page_9_Picture_73.jpeg)

#### **10**